# **STEP 3 HYDRAULICS**

## **Air bleeding:**

- release 2 or 3 turns the air bleed screw **V**
- cycle the valve at low pressure until the oil leaking from the **V** port is exempted from air bubbles
- lock the air bleed screw **V**

At the first commissioning it must be set at a value lightly higher than the max pressure regulated with the proportional control, proceeding as follow:

Consult tech table **FS900** for general guidelines about component's commissioning

**Mechanical pressure limiter setting –** only **LIRZO**, **LICZO**, **LIMZO** sizes 16, 25, 32 protection cup and /P option

> For safety reasons the factory setting of the mechanical pressure limiter is fully unloaded (min pressure).

• release the locknut  $\oslash$ , turn clockwise the adjustment screw  $\oslash$  until the system pressure will increase up to a stable value corresponding to the pressure setpoint at max reference input signal

• apply the max reference input signal to the valve's driver. The system pressure will not increase until the mechanical pressure limiter remains unloaded

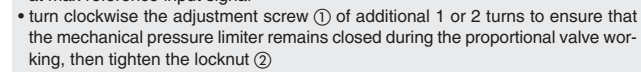

Wrenches  $\bigcap_{i=1}^{\infty}$ **6 mm** adiustment screw locking nut

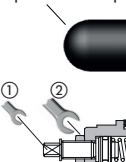

2

**11 mm**

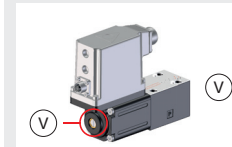

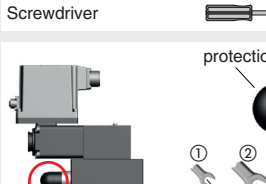

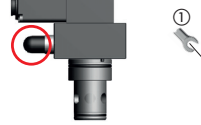

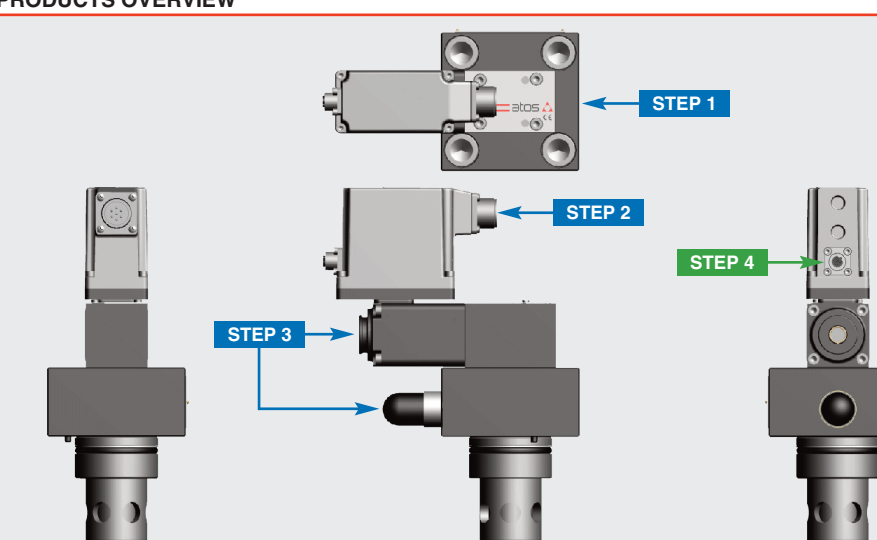

**STEP 2 ELECTRICAL**

proceed with wirings operations

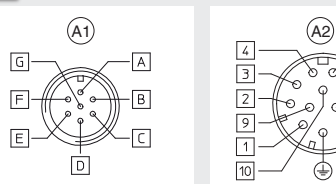

Recommended LiYCY shielded cables:

7 x 0,75 mm2 max 20 m 7 x 1 mm2 max 40 m

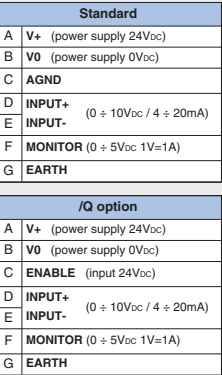

# **ELECTRICAL WIRING EXAMPLES**

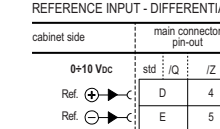

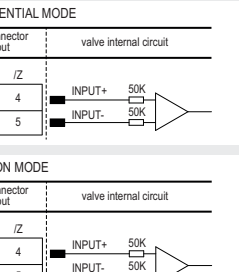

# **MAIN CONNECTOR - VOLTAGE MAIN CONNECTOR - CURRENT**

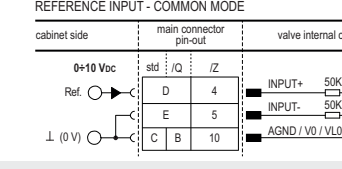

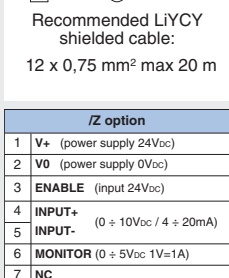

Select main connector according to valve code and

 $\sqrt{10}$ 

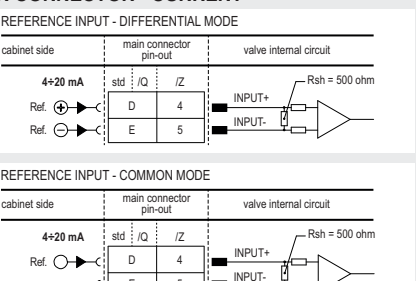

 $\frac{1}{2}$  AGND / V0 / VL0

E

5

(0 V)

 $G$   $B$   $10$ 

## **MAIN CONNECTOR - MONITORS VOLTAGE ONLY**

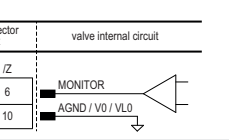

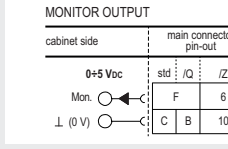

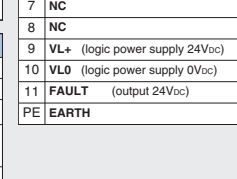

### **INSTALLATION TOOLS ACCORDING TO VALVE MODEL**- not included

**CONTACT US**

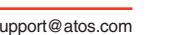

The purpose of this quickstart guide is show a logical sequence of basic operations. This guide does not cover all details or variants of Atos valves. All operations described in this document should be performed only by qualified personnel. Operations and images could be subject to change without notice. For further information please refer to related documentation.

## **ATTENTION !**

### **PROPORTIONAL PRESSURE CONTROL CARTRIDGES**

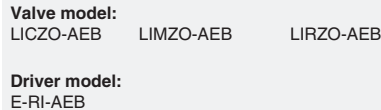

**QUICKSTART BASIC**

**for digital proportionals without transducer - analog reference signal**

**QB220-6 - 04/22**

# **IDENTIFICATION**

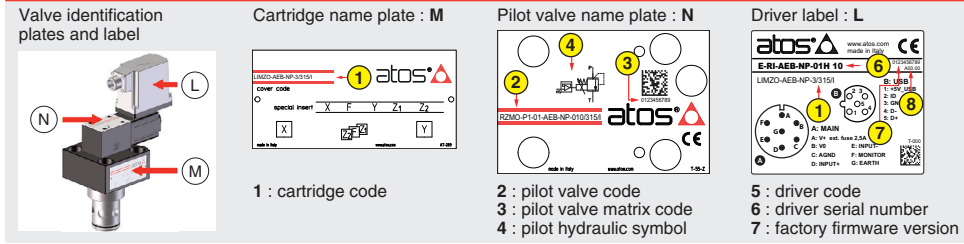

**B: USB 1: +5V\_USB 2: ID 3: GND 5: D+**

A00.00

**8**

P.

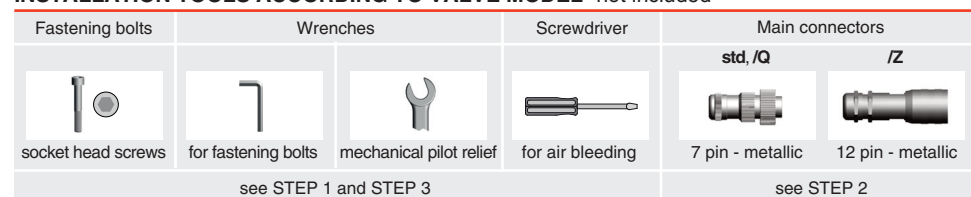

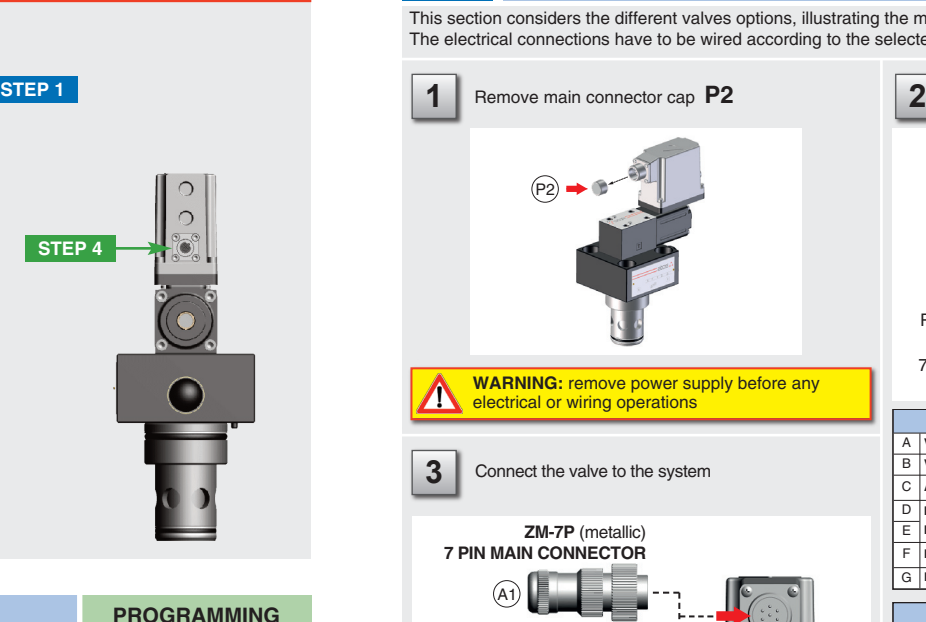

### **STEP 1 MECHANICAL**

**In case of first commissioning, before the valve installation the whole system must be correctly flushed to grant the required cleanliness level:**

• remove the cartridge protection (do not remove connectors caps)

• check the presence and correct positioning of the seals on the mounting surface ports ( **X** - **Y** ) and on the cartridge ( **K** )

• verify that valve mounting surface and the manifold cavity are clean and free from damages or burrs • verify the correct valve orientation according to the pattern of the relevant mounting interface • lock the fastening bolts respecting tightening torque according to valve model

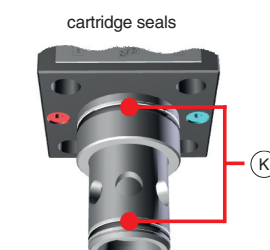

**SIZE 80** mounting surface layout fferent valves options, illustrating the multiple variants of the available electrical connections. ave to be wired according to the selected valve code

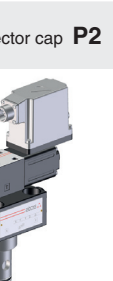

power supply before any

the system

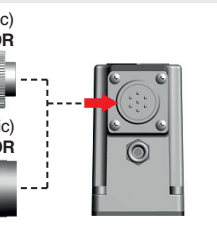

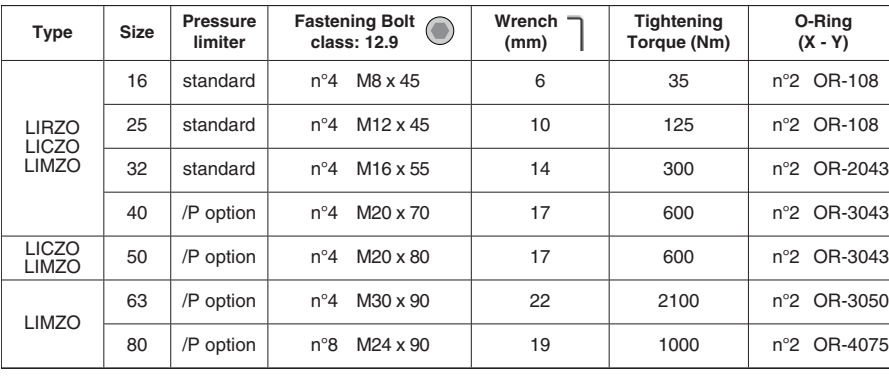

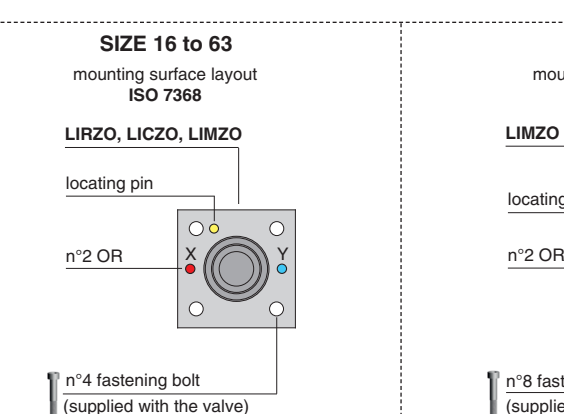

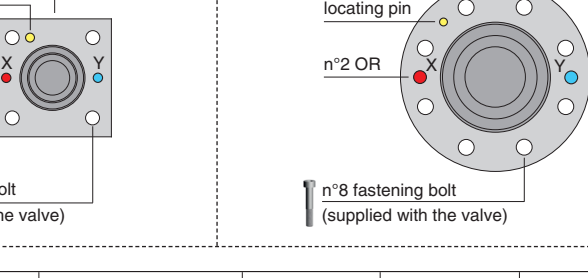

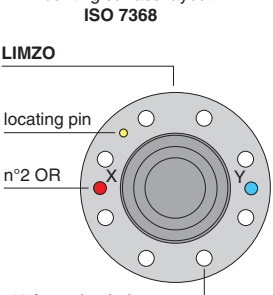

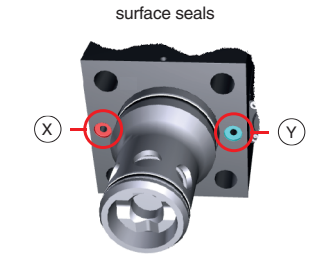

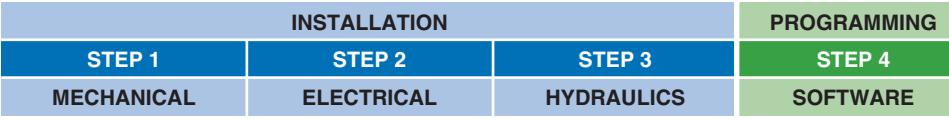

**WARNING:** a safety fuse is required in series to driver power supply - 2,5 A time lag fuse

**PRODUCTS OVERVIEW**

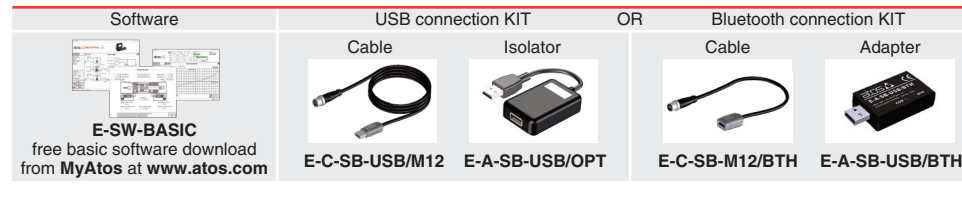

## **PROGRAMMING TOOLS** - not included

### **PROGRAMMING SOFTWARE**

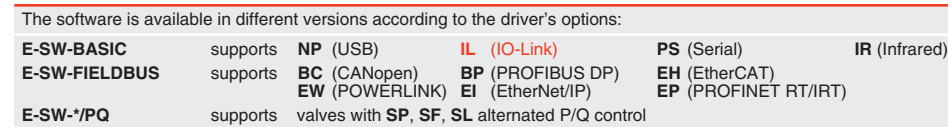

**REMARK** Atos software is designed for Windows based operative systems - Windows XP SP3 or later E-SW-FIELDBUS supports also valves without fieldbus communication; E-SW-\*/PQ supports also valves without P/Q control

### **DOWNLOAD AREA**

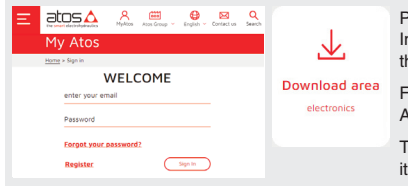

Perform the registration at **www.atos.com/en-it/login** by filling the form. In MyAtos area, perform login with personal username and password and then press the **Download area electronics** button Free version of E-SW-BASIC can be downloaded and used by the "FREE Activation Code"

The software remains active for 10 days from the installation date and then it stops until the user inputs the Activation Code

### **RELATED DOCUMENTATION** - www.atos.com - section Catalog on-line

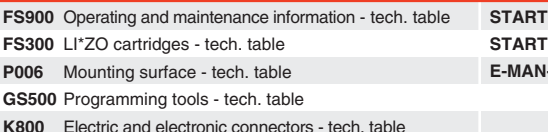

**TUP E-SW-BASIC** Software startup guide **STARTUP BLUETOOTH** Bluetooth adpter startup guide **FRI-AEB** AEB - driver operating manual

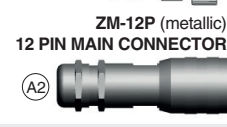

**NOTE:** the use of above metallic connectors is strongly

recommended in order to fulfill EMC requirements

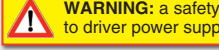

### **STEP 4 SOFTWARE**

**REMARK** proportional valves with integral electronics are factory preset with default parameter and ready to use after piping and electrical connections. **Play with parameters is optional, not mandatory!**

**Valve vibration or noise** 

• presence of air in the solenoid; perform air bleeding procedure – see STEP 3

• valve is disabled, verify presence of 24 Vdc on enable pin - only for /Q and /Z options

# **The valve does not follow the reference signal**  • valve is powered off, verify presence of 24 Vdc power supply check the pressure limiter setting • poppet sticking – contact Atos service center

• the mechanical pressure limiter interferes with the regulation (only LIRZO, LICZO, LIMZO sizes 16, 25, 32 and /P option) –

**BiasP** positive bias **ScaleP** positive scale

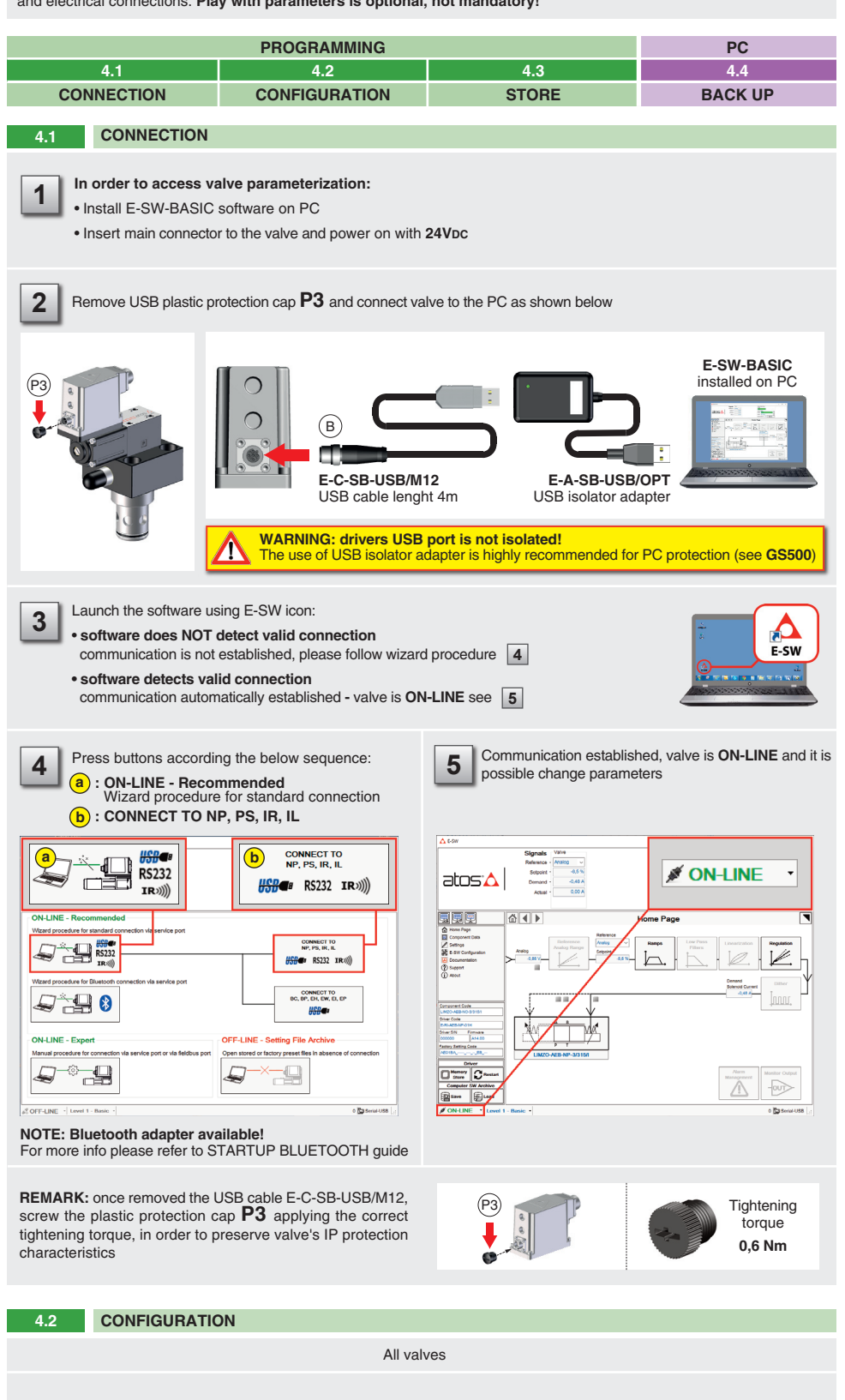

**Software parameters modifications are lost when valve is switched off**  • parameter store operation was not performed, check store procedure – see STEP 4, section 4.3

**Software parameters modifications have no effect on the valve**  • valve is OFF LINE, check connection procedure – see STEP 4, section 4.1

**After the modification of valve parameters, the valve doesn't match the desired behavior** 

• restore factory default settings pressing 'Restore Factory' button, located in 'Driver - Memory Store' window: - during restore, the current to the solenoid(s) will be temporarily switched off!

- factory parameters will be applied at next driver restart or after power off-on sequence!

**Threshold** = 2% (200mV or 0,32mA for **/I** option)

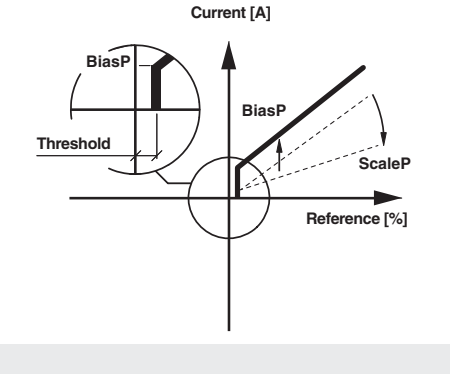

Reference input signal is factory preset according to selected valve code, defaults are 0 ÷ 10 VDC for standard and 4 ÷ 20 mA for /l option. Input signal can be reconfigured via software selecting between voltage and current, browsing to **Reference Analog Range** page:

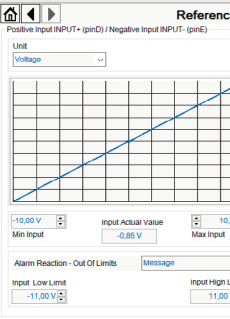

**WARNING:** During valve parameters storing operations, the driver automatically shuts down the solenoid power **WARNING:** During valve parameters storing operations, the given advantanceiry shows see supply for a short time. Do not perform any storing commands while the system is working.

ill be saved into PC memory:

ton to access **Computer SW Archive - Setting Files** page, Setting File Name pop-up appears

# **RAMPS**

**Bias setting:** supply the input signal qual to 0%

• **relief valves:** increase the Bias until the pressure starts to increase, then lightly reduce the Bias just to bring back the pressure lightly over the minimum regulated value

Scale setting: supply the max input signal; adjust the Scale to obtain the max regulated pressure

• **reducing valves:** increase the Bias until is reached the minimum desired value of starting pressure

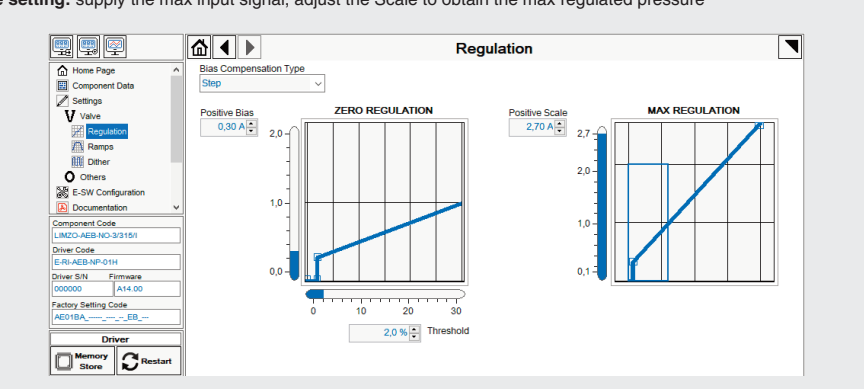

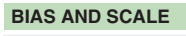

**Ramps setting:** select the required ramp configuration and adjust the ramp time to optimize the pressure response according to the system characteristics

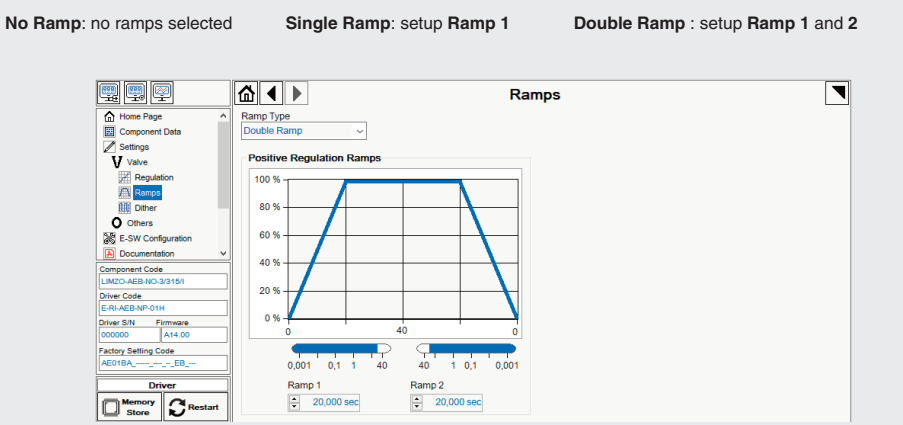

## **DITHER**

**Dither setting:** factory default 200 Hz

• lower frequencies reduce the hysteresis of the valve, too low values can affect the valve stability • higher frequencies increase regulation stability, but increase also the hysteresis of the valve

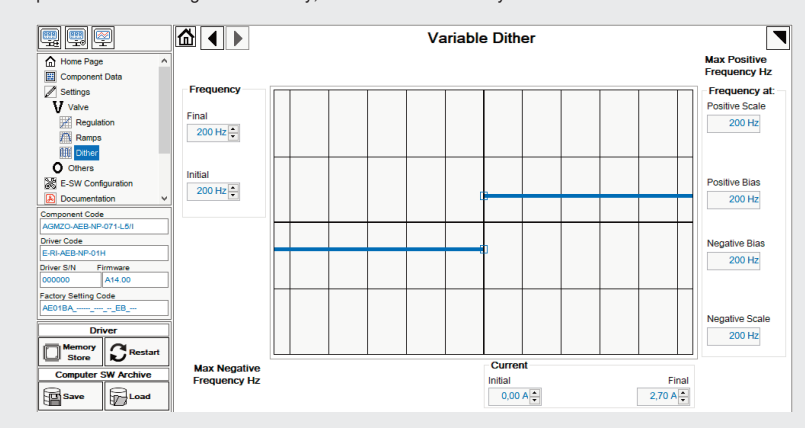

# **WIZARD REFERENCE -** E-SW level 2 functionality

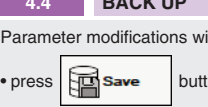

• input a valid name into **Description** field and press **Ok** button

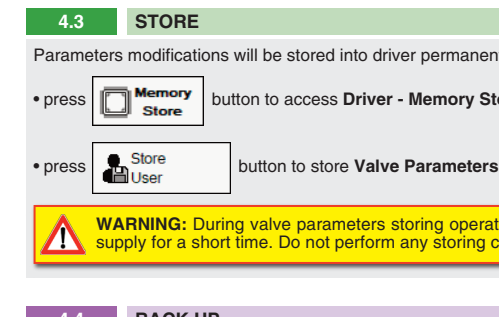

## **TROUBLESHOOTING**

Parameters modifications will be stored into driver permanent memory:

button to access **Driver - Memory Store** window

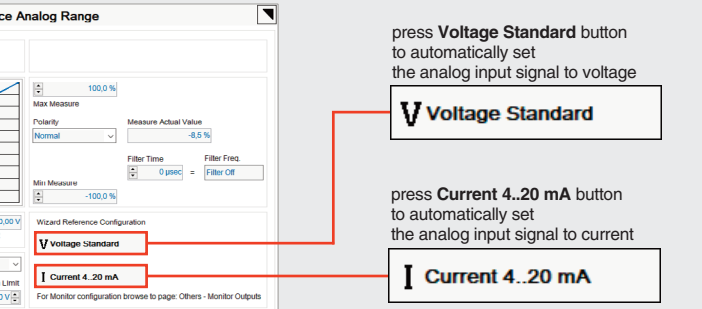

**REMARK: Voltage Standard** or **Current 4..20 mA** buttons do not act on Monitor output signal configuration! For Monitor output signal configuration browse to page **Others - Monitor Outputs**